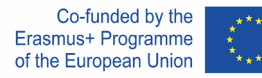

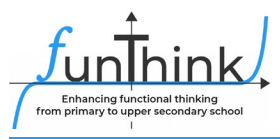

# **Lesplan**

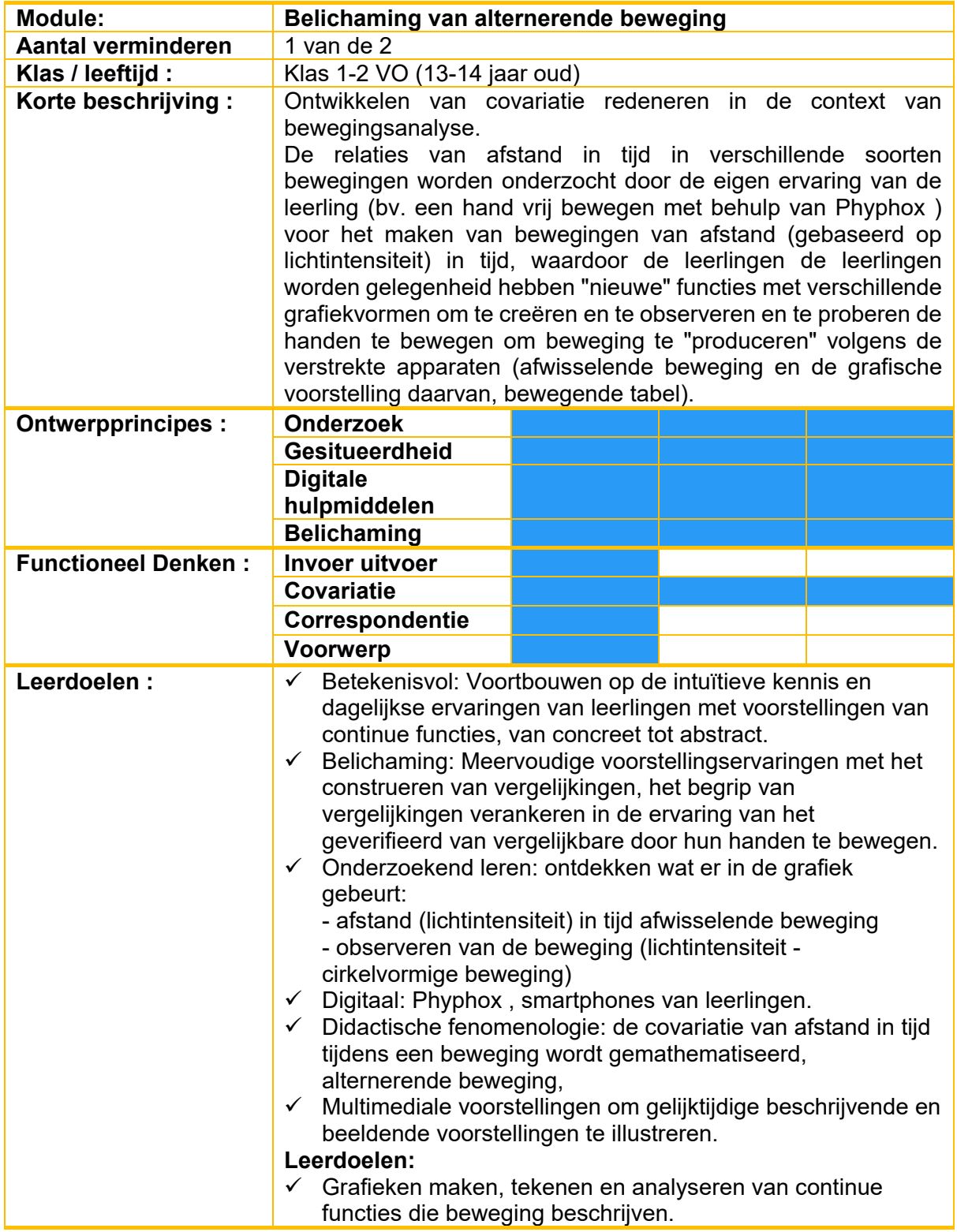

Dit materiaal is ontwikkeld door het [FunThink Team,](https://www.funthink.eu/default-title/advisory-board) verantwoordelijk institutie: Team Universiteit Krakau

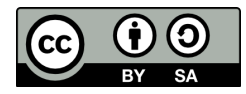

Tenzij anders vermeld, vallen dit werk en de inhoud ervan onder een Creative Commons-licentie [\(CC BY-SA 4.0\)](https://creativecommons.org/licenses/by-sa/4.0/). Uitgesloten zijn financieringslogo's en CC-iconen / module-iconen.

De steun van de Europese Commissie voor de productie van deze publicatie houdt geen goedkeuring in van de inhoud, die alleen de mening van de auteurs weergeeft, en de Commissie kan niet verantwoordelijk worden gehouden voor enig gebruik dat kan worden gemaakt van de hierin opgenomen informatie.

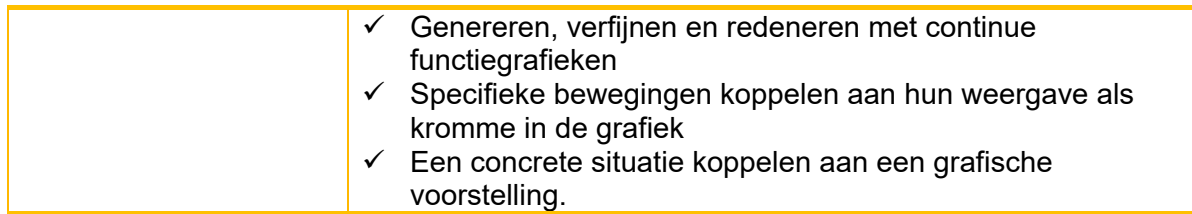

# **Activiteiten**

### **Lesson no. 1.**

# **Oriëntatie**

### **Activity 1.**

De opdracht van de leerling (identiek aan die in het uitreikblad).

- *Beschrijving van Activiteit – leraar beweegt.*

### **Voorgestelde gereedschappen/materialen/:**

- Mobiele telefoons met geïnstalleerde applicatie PHYPHOX,
- desktopcomputer / laptop met een webbrowser,
- projectiescherm, beamer,
- rekenblad,

**Geschatte duur:** 45-90 minuten

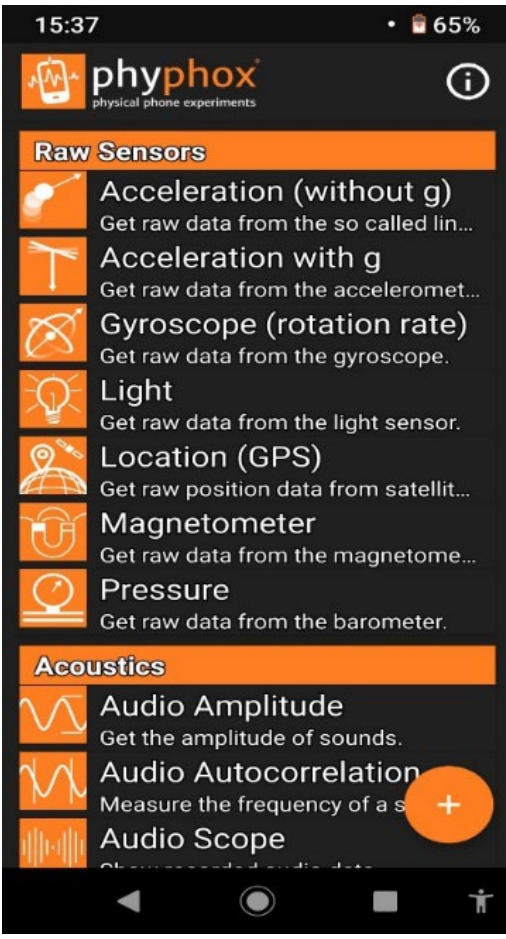

**Figuur 1. Uiterlijk van het toepassingsvenster**

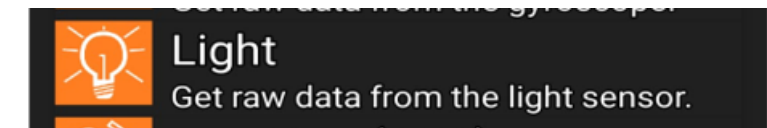

#### **Figuur 2. Gekozen optie: Licht**

Selecteer de onderstaande opties om gegevens van de telefoon op het projectiescherm te delen:

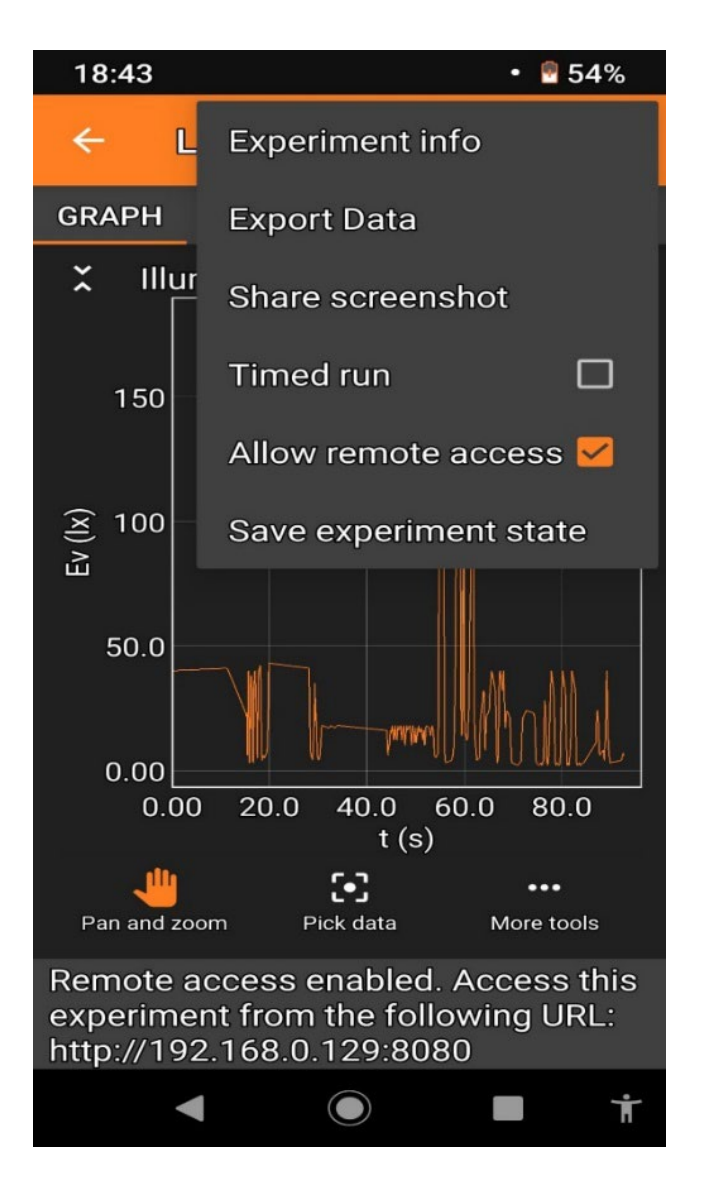

**Afbeelding 3. Voorbeeld van applicatieconfiguratie voor projectie in een klaslokaal**

*Voer het adres in dat onderaan (Fig. 4) van de toepassing wordt gegeven in de adresbalk van de computer die op de projector is aangesloten. Denk eraan dat de telefoon verbonden moet zijn met het wifi-netwerk waarin de computer werkt, of als er geen wifi- netwerk in de klas is, zet dan de hotspot op de telefoon aan en verbind de computer met dit netwerk.*

We gebruiken een lichtsensor bedekt met een hand, registratie van lichtveranderingen over een periode van bijvoorbeeld 35 seconden in combinatie met beeldprojectie en het maken van een grafiek op het projectiescherm in de klas.

We starten de meting. Een gekozen student beweegt zijn/haar hand langzaam over de telefoon (afstand 1 tot 15 cm), gedurende bijvoorbeeld 35 seconden, Phyphox registreert veranderingen in de y-as verlichting als functie van tijd t.

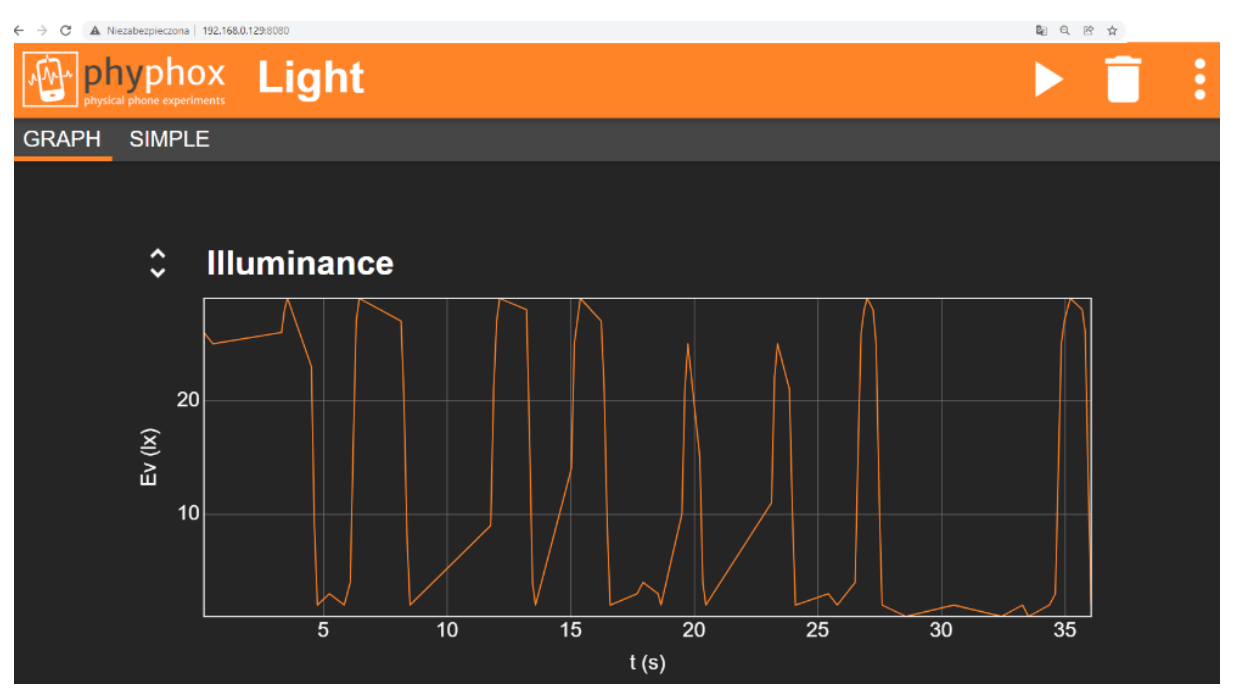

**Figuur 4. Applicatievenster tijdens de meting zichtbaar op computer/projectiescherm.**

### **Verkennen**

### **Activity 2.**

De opdracht van de leerling (identiek aan die in het uitreikblad).

Elke leerling probeert de grafiek te genereren die op de projector is gemaakt (Afbeelding 4). Bij de optie LICHTINTENSITEIT bewegen leerlingen hun handen over hun eigen smartphone.

## **Ontdekken**

### **Activity 3.**

De opdracht van de leerling (identiek aan die in het uitreikblad).

Leerlingen werken individueel op hun smartphone. Elke leerling moet zijn handen zo bewegen dat de gegeven vormen ontstaan:

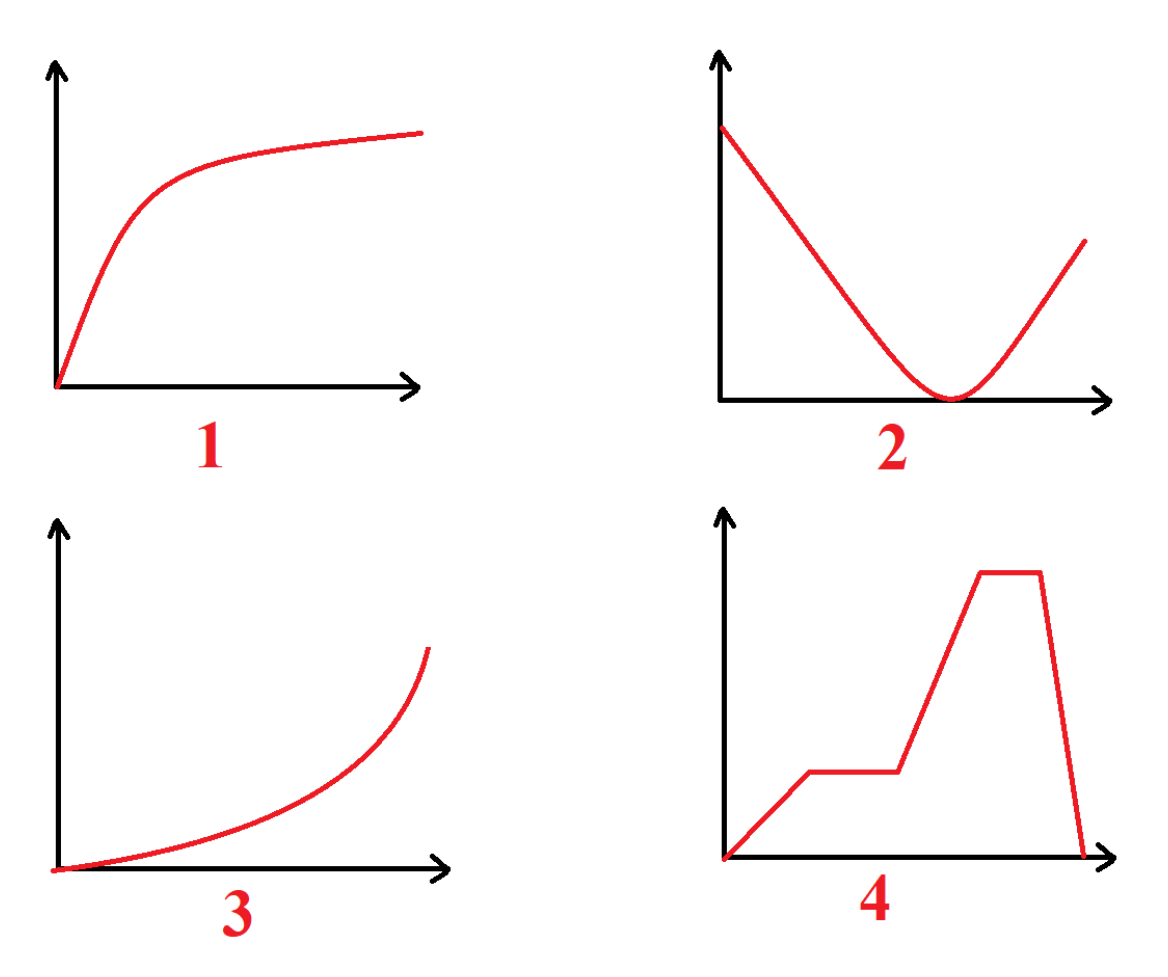

**Afbeelding 5. Voorbeelden van grafieken die kunnen worden gemaakt met de optie LICHTINTENSITEIT met Phyphox .**

Studenten slaan de resultaten van hun werk op als screenshots.

### **Betrekken/verkennen/evalueren**

#### **Activity 4.**

De opdracht van de leerling (identiek aan die in het uitreikblad).

*De leerlingen werken in tweetallen.*

*Elke leerling moet in zijn/haar notitieboekje zijn/haar eigen grafiek van lichtintensiteit in de tijd schetsen met een interessante en originele vorm (anders dan figuur 4 of figuur 5). Hij laat het in tweetallen aan zijn vriend zien. De taak van de klasgenoot is om het in werkelijkheid te spiegelen in een smartphone-app.*

*De student die de vorm bedacht, beoordeelt of de taak correct is uitgevoerd.*

*De leerling die het maakt beoordeelt of de taak kan worden uitgevoerd. Aan het einde van deze Activiteit rapporteren leerlingen vormen die niet gemaakt kunnen worden. Deze bespreekt de docent met alle leerlingen en bespreekt de redenen van onhaalbaarheid.*

# **Ontdekken**

### **Activity 5.**

De opdracht van de leerling (identiek aan die in het uitreikblad).

*Als er geen onmogelijke vormen ontstaan of vorm nr. 5 en/of nee. 6 komt niet voor, docent geeft voorbeelden ter bespreking (pogingen om te maken en redenen waarom niet haalbaar):*

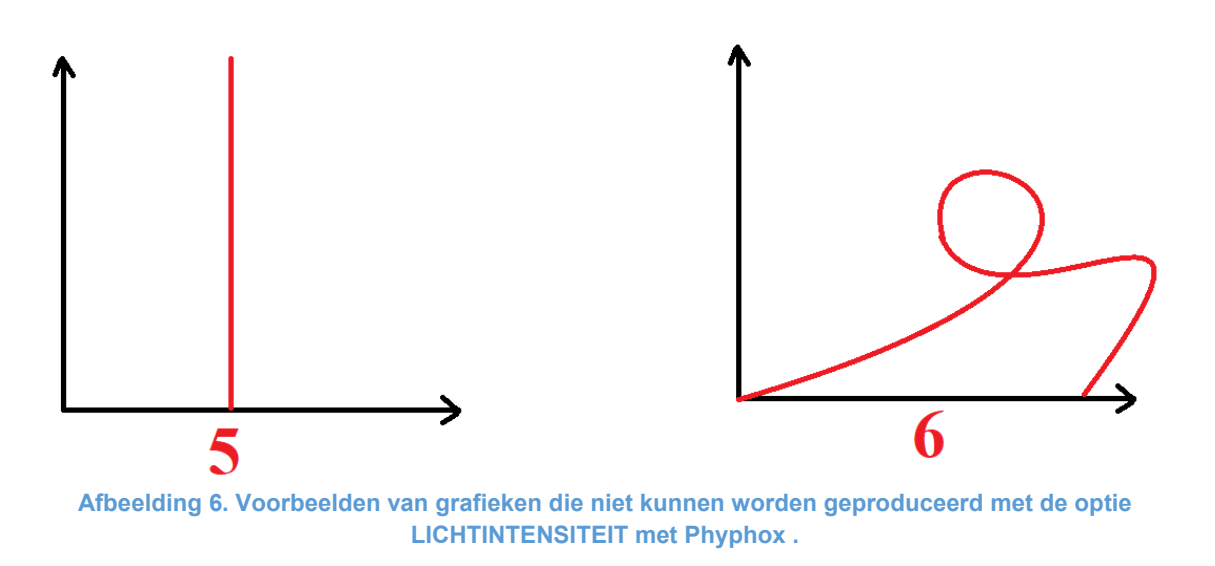

*We merken op dat er in deze grafieken tijd op de horizontale as staat en dat je niet terug in de tijd kunt gaan (nr.6), noch oneindig veel metingen in één moment kunt uitvoeren (nr.5).*

## **Ontdekken**

#### **Activity 6.**

De opdracht van de leerling (identiek aan die in het uitreikblad).

Analyse van een grafiek.

Laten we de aanbevolen lichtintensiteit lezen voor de volgende activiteiten. *(Leraar toont de tabel en de grafiek op de projector)*

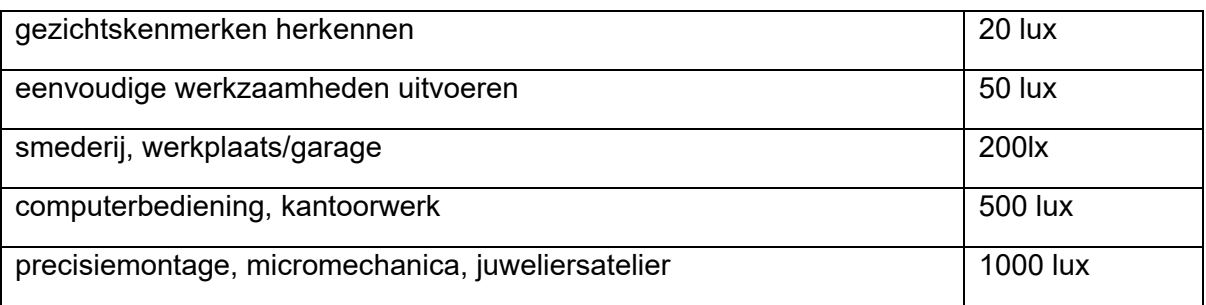

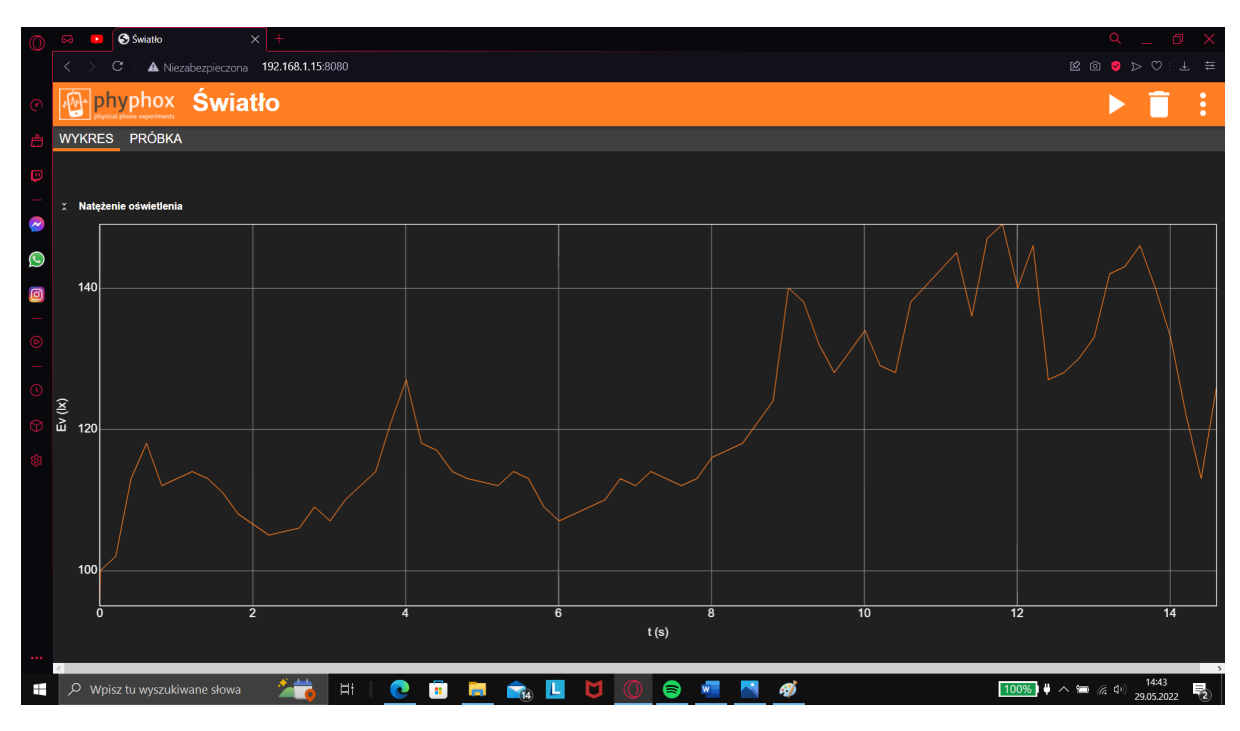

Bespreek het antwoord op de volgende vragen:

- A. Was de lichtintensiteit in de 6e seconde voldoende voor kantoorwerk?
- B. Wanneer was de lichtintensiteit voldoende voor sieradenwerk?
- C. Wat was de hoogste lichtintensiteit tijdens deze meting?
- D. Wanneer was de lichtintensiteit voldoende om gelaatstrekken te herkennen, maar niet meer voldoende voor eenvoudige taken?
- E. Wat gebeurde er met de lichtintensiteit tussen 5 en 6 seconden?
- F. Wat gebeurde er met de lichtintensiteit tussen 3 en 4 seconden?

*De leerlingen motiveren hun antwoorden.*

# **Ontdekken**

### **Activity 7.**

De opdracht van de leerling (identiek aan die in het uitreikblad).

Een grafiek maken die aan aanvullende voorwaarden voldoet.

*Phyphox een grafiek te maken die voldoende licht geeft voor eenvoudige taken, maar niet genoeg om in de garage/werkplaats te werken.*

T: Waar moet je op letten om deze oefening goed uit te voeren?

*(De leerlingen maken elke grafiek zodanig dat de lichtintensiteit tussen 50lx en 200lx ligt)*

### **Verlengen**

### **Activity 8.**

De opdracht van de leerling (identiek aan die in het uitreikblad).

Na voltooiing van de meting kunnen we ook numerieke gegevens exporteren:

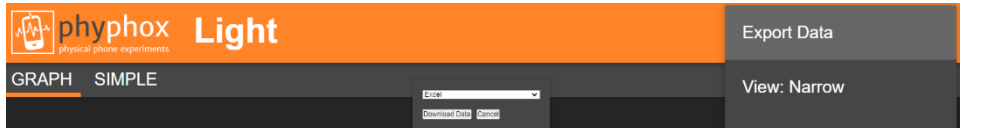

**Afbeelding 7. Opties selecteren voor het exporteren van onbewerkte gegevens (bijv. voor Excel)**

We kunnen verder werken aan de ruwe data.

*We kunnen dergelijke gegevensreeksen doorgeven aan de student (of IT-docent) en studenten vragen om thuis of tijdens IT-lessen hun eigen grafieken te tekenen, zie volgende Activiteit . (bijv. in Excel, zie figuur 8).*

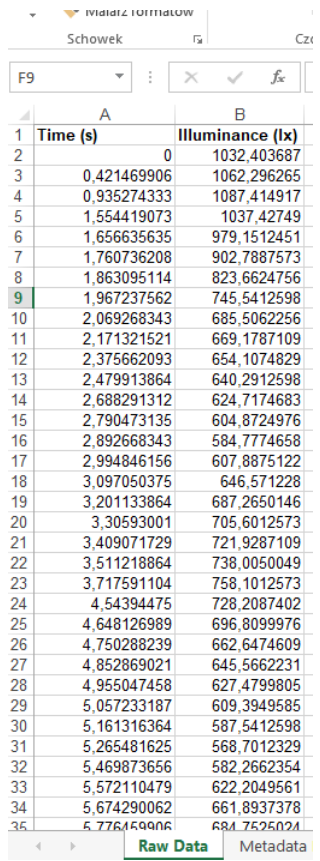

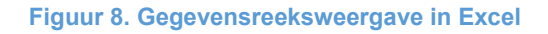

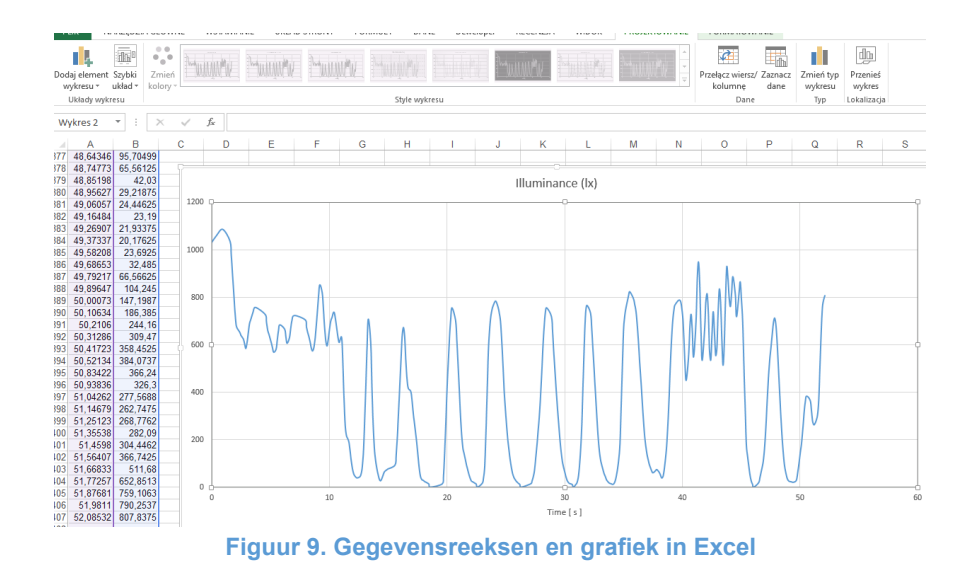

*Houd er rekening mee dat dergelijke gegevens, in tegenstelling tot bijvoorbeeld verlichtingsmetingen, in korte tijd een enorm aantal getallenparen (x, y) kunnen bevatten, wat resulteert in een nauwkeurigere grafiek.*